# **Mummy's Curse"**

COPYRIGHT© 1981 HIGHLANDS COMPUTER. INC ALL RIGHTS RESERVED

Search for the golden death mask of King Rutattuttut in the smoldering sands of the Sahara.

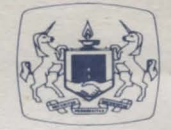

A Product of The Software Guild

#### **SYSTEM REQUIREMENTS**

Apple® II with Applesoft, II +, IIe, or Franklin Ace™ 1000 48K • DOS 3.3 • One Disk Drive

# **PACKAGE CONTENTS**

Mummy's Curse Disk Instruction Booklet Warranty Card

### **OVERVIEW**

Explore the exotic and dangerous deserts of the Sahara. Visit the palaces, temples and vaults of Egypt in your quest for King Rutattuttut's golden death mask. Will you find the King's mask and live to tell about it? Or will you become yet another victim of ... the Mummy's Curse?

#### **BEWARE OF THE MUMMY'S CURSE**

Somewhere amid the burning sands of the Sahara is hidden the ancient tomb of King Rutattuttut. Within the tomb lies his immensely valuable gold death mask-but the King's mummy is standing guard. You are an explorer searching the deserts, palaces and temples of Egypt in your quest for this mask. You must overcome certain natural obstacles and deadly fiendish traps to get to the mask. Will you make it back alive?

# **GETTING STARTED**

To get started with Mummy's Curse simply follow these steps (this is called "booting"):

- 1. Turn off the computer to clear the memory. Turn on the monitor.
- 2. Open the disk drive door by pulling out and up on its bottom edge. Slip the program disk into drive #1 with the labeled edge being the last to enter the drive.
- 3. When the disk is entirely in the drive, close the drive door.
- 4. Turn the power switch to the on position. You will hear a "beep" from the computer and the "in-use" light on the disk drive will come on. This means that the program is loading.

You will now see the Softsmith logo and Mummy's Curse title appear on the screen. If you don't, please try turning your computer off briefly, and then on again.

#### **IMPORTANT TIPS**

Follow these tips to minimize problems in running this and many other programs on your microcomputer.

Make sure the shift lock light is on if running this program on the Franklin Ace or that the (CAPS LOCK) key is down on the Apple IIe. This program recognizes only capital letters.

Do not open the disk drive door while the "in-use" light is on. This may damage your disk and render it unusable.

Do not press (CTRL -C) while the "in-use" light is on. Results are unpredictable and damage to your program may result.

Do not press (BREAK) while the program is running

WARNING: This software and its manual are both protected by U.S. copyright law (Title 17, United States Code). Unauthorized reproduction and/or sales of the software or its manual may result in imprisonment of up to one year and fines of up to \$10,000 (17 USC 506). In addition, copyright infringers may be subject to civil liability.

Mummy's Curse Manual v.2 May 1983 Edited by The Software Guild, Inc.

Apple is a registered trademark of Apple Computers, Inc. Franklin Ace is a trademark of Franklin Computer Corp. Softsmith is a trademark of Softsmith Corp. The Software Guild is a trademark of The Software Guild, Inc.

G0002AP2D 83 84 85 10 9 8 7 6 5 4 3 2 1

Do not try to make a copy of this disk. If during normal use something goes wrong with your disk, please refer to the Warranty section of this manual.

Handle your disks carefully and hold them with your fingers on the labeled edge. Always keep them in their special sleeves while not in use.

## **SEARCH FOR THE TOMB**

Direct your actions by entering one- or two-word phrases on the computer keyboard. You can move from scene to scene in one of six directions. north, south, east, west, up and down. (The computer will also understand N, S, E, W, U, and D.)

As you move around, you'll encounter objects you will need in your search for the mask. Some of the most powerful of these are magic amulets. Each amulet has a name that sets it apart, like APEP. Use the object's name to pick it up (GET APEP) or invoke its powers (USE APEP). You alone must discover the rest of the one- and two-word commands that will help you in your quest.

You can get a list of all of the objects you are holding by typing  $\Box$  for inventory. Because there is room for only four lines of text on the screen at a time, the text will scroll up behind the picture. If you wish to read the whole text, press (RETURN). When you are through, press (RETURN) again to resume your game.

If you wish to save a game in progress, type SAVE. The computer will store the game on the disk. When you wish to resume playing this game, type RESTORE. The computer will automatically start the game right where you left off.

## **ONE LAST HINT**

This game can stump the best of you, so when you need a little clue, type HELP. Remember-you must return to the OASIS with the gold mask to win.

## **WARRANTY MESSAGE**

Please take a moment to fill out and mail the enclosed Warranty Card. By having your name on file we will be able to provide the best possible customer service, including information on program updates and replacement of damaged disks.

A great deal of effort has gone into preparing this program to operate smoothly and without "bugs." Should you have problems with this program, please contact our Customer Service Department at the following toll free number:

#### 1 (800) 341 -4000

Given normal use, it should not be possible to damage this disk. However, should the disk or the program on it become damaged, please return it to us with a short description of the problem. The Software Guild, Inc., will replace your disk promptly, according to warranty provisions.

The objective of the Software Guild, Inc., 1s to provide the best software available. A Softsmith product is the trademark of software quality. We ensure that the program functions smoothly and is easy to use. To improve our products whenever possible, we are happy to receive comments, criticism, or praise. Please write to us at:

> The Software Guild, Inc. Customer Service 2935 Whipple Road Union City, CA 94587

Consult your local Softsmith dealer for a catalog of our programs and a demonstration of any of our software products.

**Spftsmith** NOTES NOTES NOTES sont of sations  $\bigcup$  $\leftarrow$  ) Retire  $\mathbf{Q}$  $\chi^ \chi$  and 1 -XXXX  $\lambda$ 

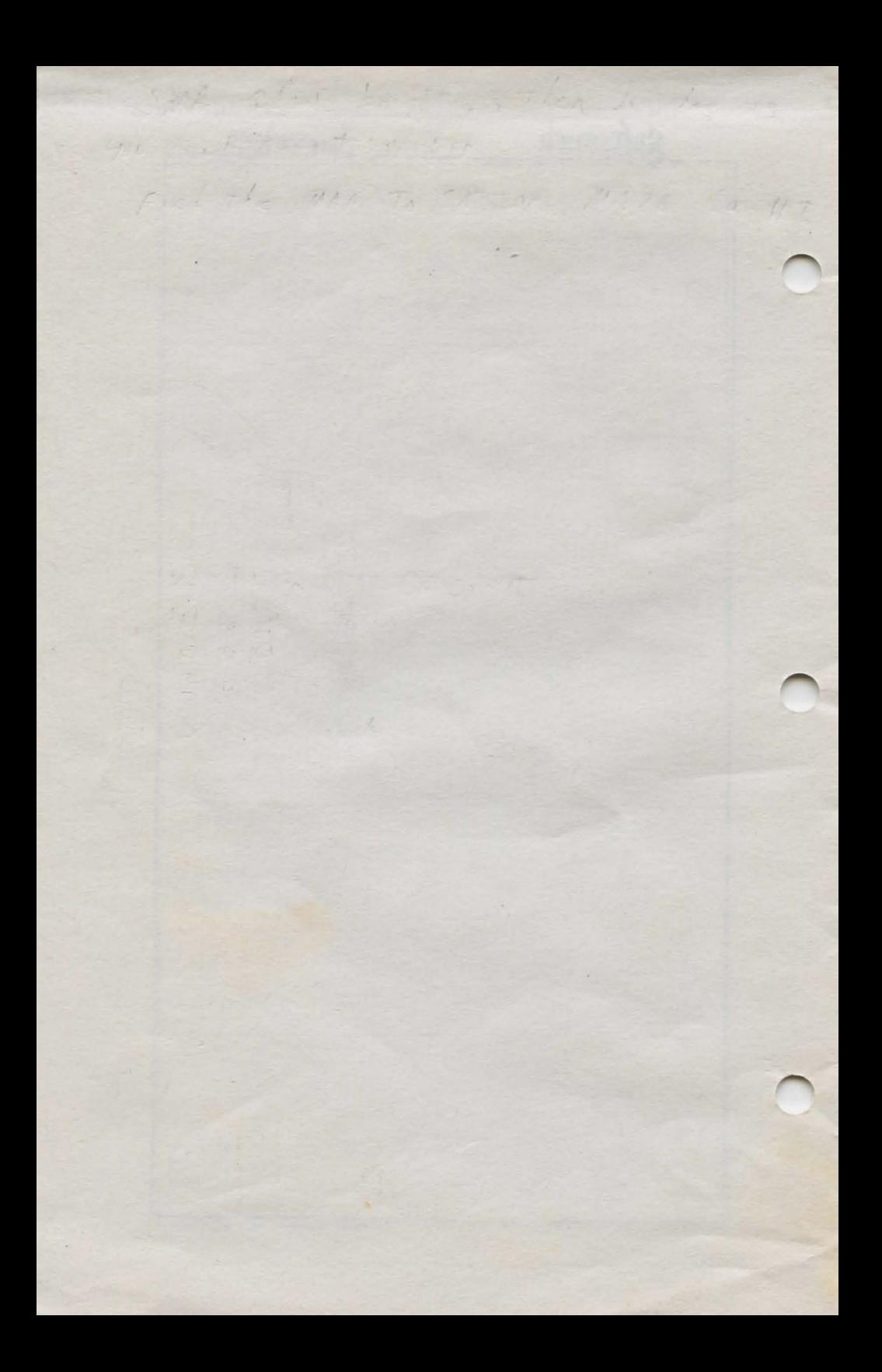